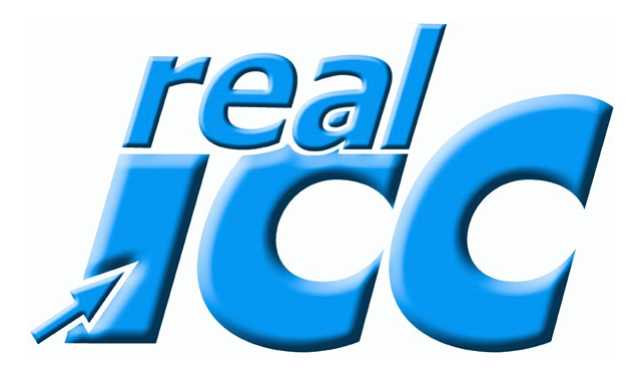

# Defragmmentheren  $\boxed{\triangle}$ Festiplatie

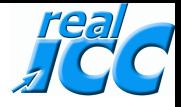

#### **Frage: Warum sollte die Festplatte defragmentiert werden ?**

#### **Antwort:**

**Nach einiger Zeit der Rechnernutzung verteilen sich die Dateien auf den Festplatten so, dass die Dateien nicht mehr alle an einem Stück auf der Platte abgelegt sind: die Dateien bestehen dann aus mehreren Fragmenten. Zusätzlich liegen die ,Dateien, die häufig zusammen genutzt werden, ebenfalls nicht mehr unbedingt zusammen. Beim Zugriff auf Dateien muss der Lesekopf der Festplatte für jedes Fragment in die richtige Position bewegt werden und dann durchschnittlich eine halbe Plattenumdrehung gewartet werden, bis die zu lesenden Daten unter dem Lesekopf angelangt sind. Diese Vorgang dauert im Vergleich zum Lesen der Daten sehr lange. Durch eine Defragmentierung werden alle Dateien möglichst an einem Stück auf der Festplatte abgespeichert, so dass die Zeit für das Positionieren auf mehrere Fragmente entfällt.** 

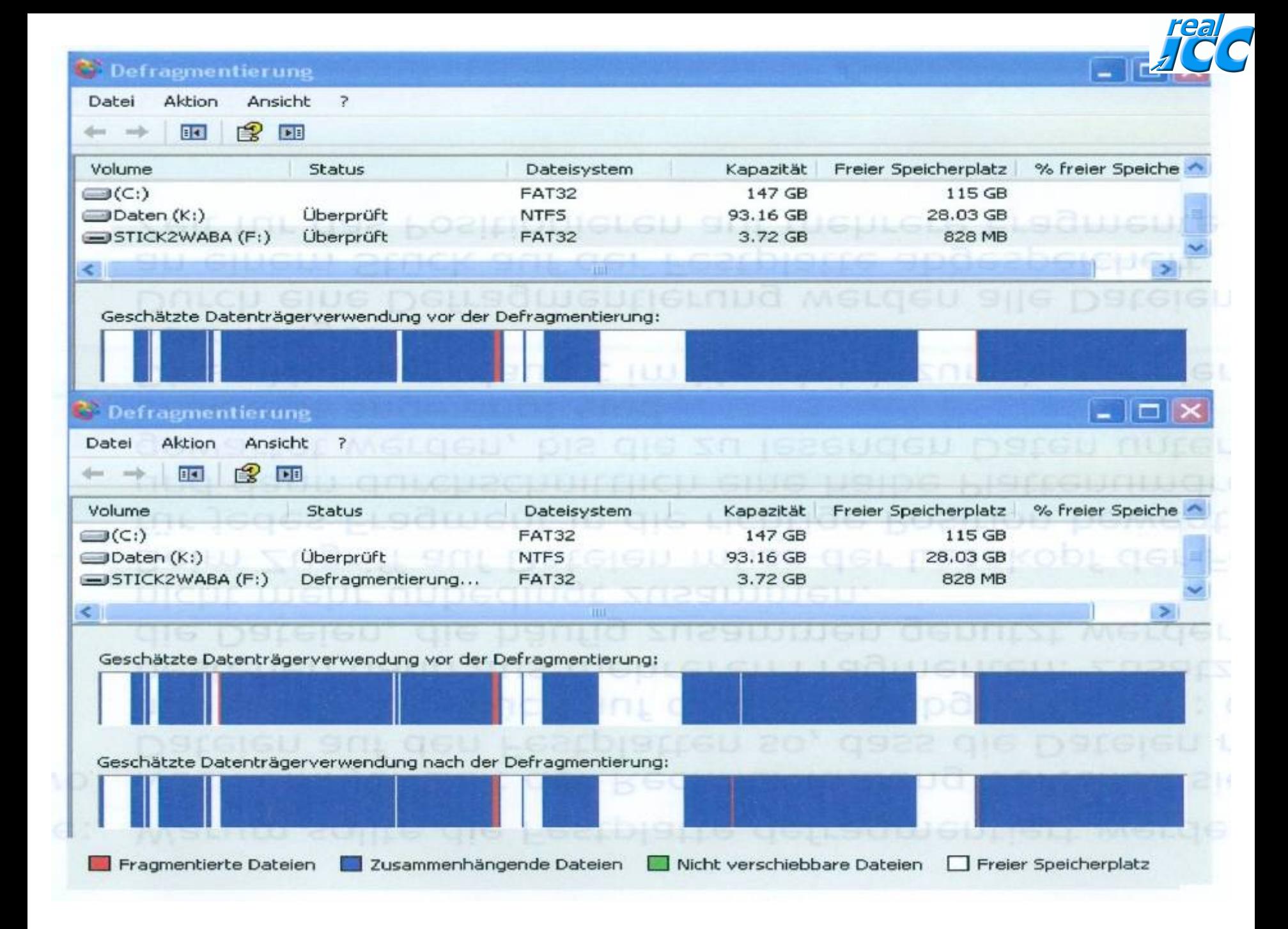

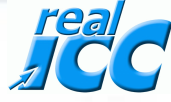

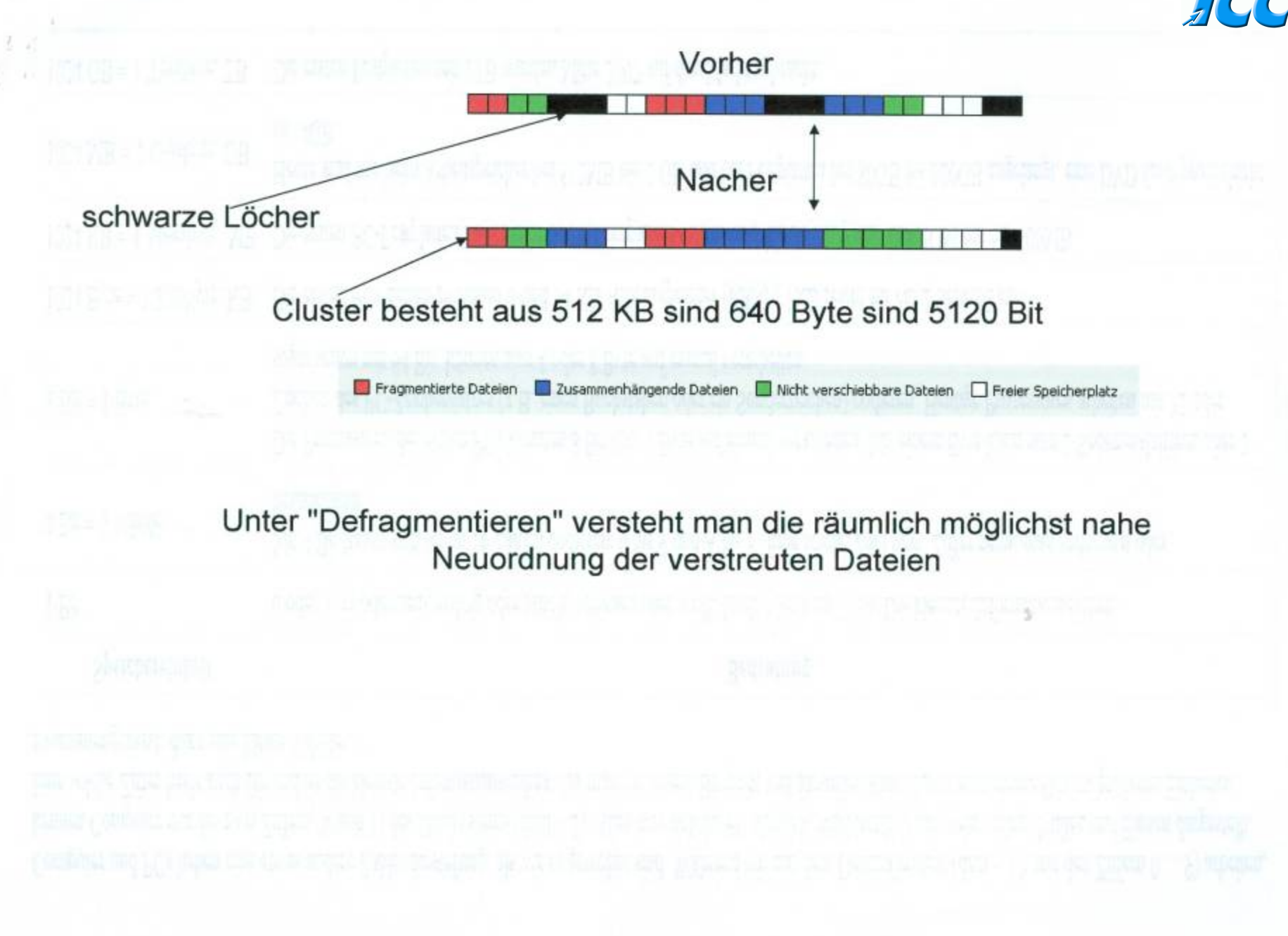

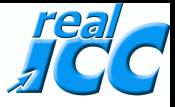

Computer und PCs haben eine etwas andere Zahlendarstellung, als wir es gewohnt sind. Während wir mit dem Dezimalsystem (dezi ~ 10, mit den Ziffern 0 ... 9) arbeiten, kennen Computer nur die zwei Ziffern (0 und 1) des Dualsystems (dual ~ 2). Alles was sich im PC abspielt, wird letztlich mit (sehr vielen) Nullen und Einsen dargestellt. Eine solche Ziffer heißt auch Bit und ist die kleinste Informationseinheit. Da man mit einem Bit nicht viel darstellen kann, hat man mehrere Bits zu größeren Einheiten zusammengefasst. dazu eine kleine Tabelle:

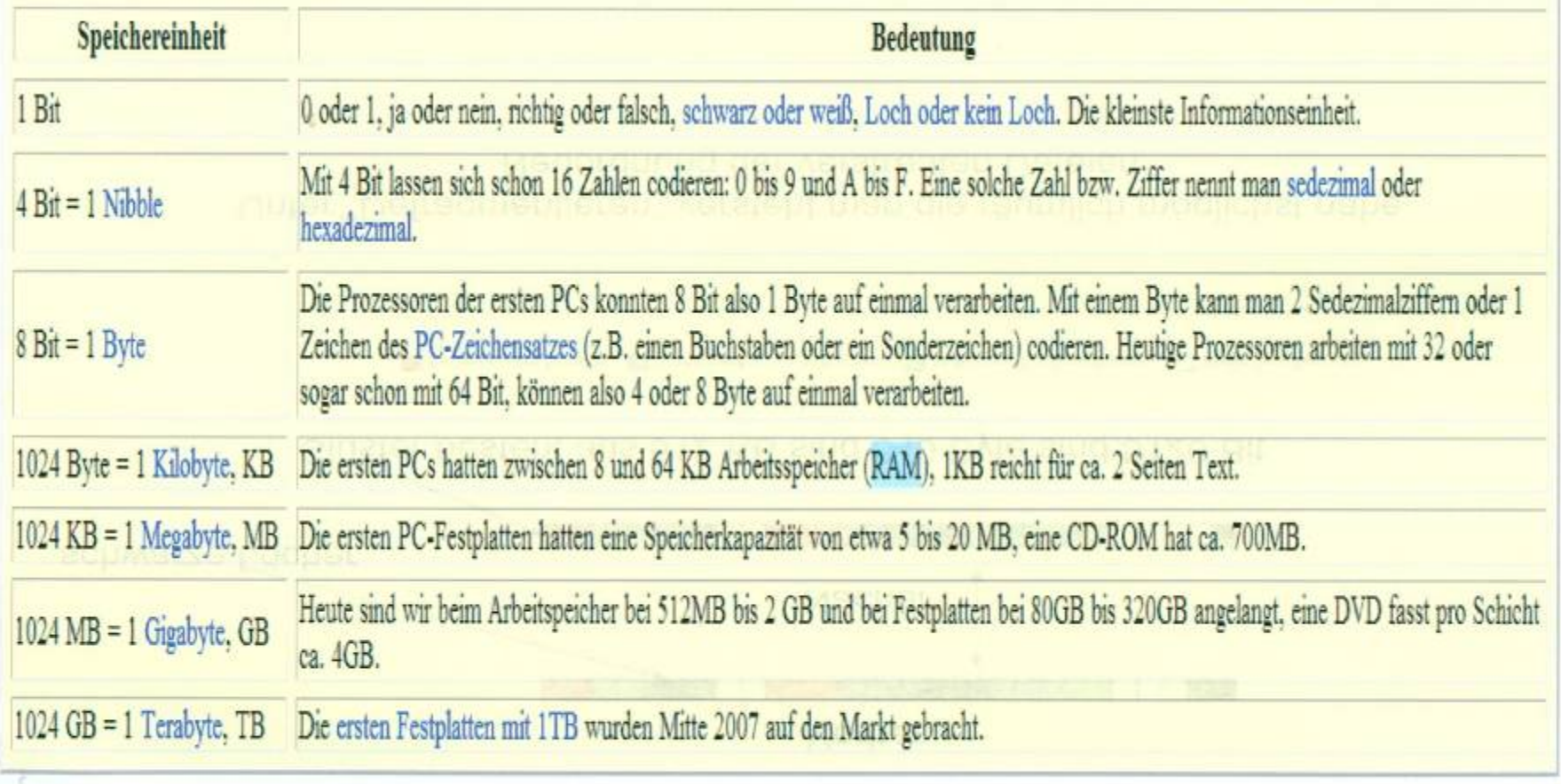

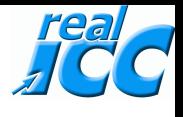

**Zum besseren Verständnis zeige ich hier einmal wie mein Name aussieht, wenn der in Birs Hexadezimal geschrieben wird.** 

**W = 1010111 a =1100001 l =1101100 t =11101100 e=1100101 r =1110010** 

**B =1000010 a =1100001 r =1110010 t =11101100 h =1101000** 

**1010111110000111011001110110011001011110010 = Walter** 

**100001011000011110010111011001101000 = Barth** 

**1010111110000111011001110110011001011110010P0000101100001111001011101 1001101000 Also besteht mein Name aus 62 Hexadezimalen Zahlen Ein PC kann nun mal nicht mehr, als 1 und 0 I!!** 

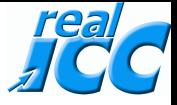

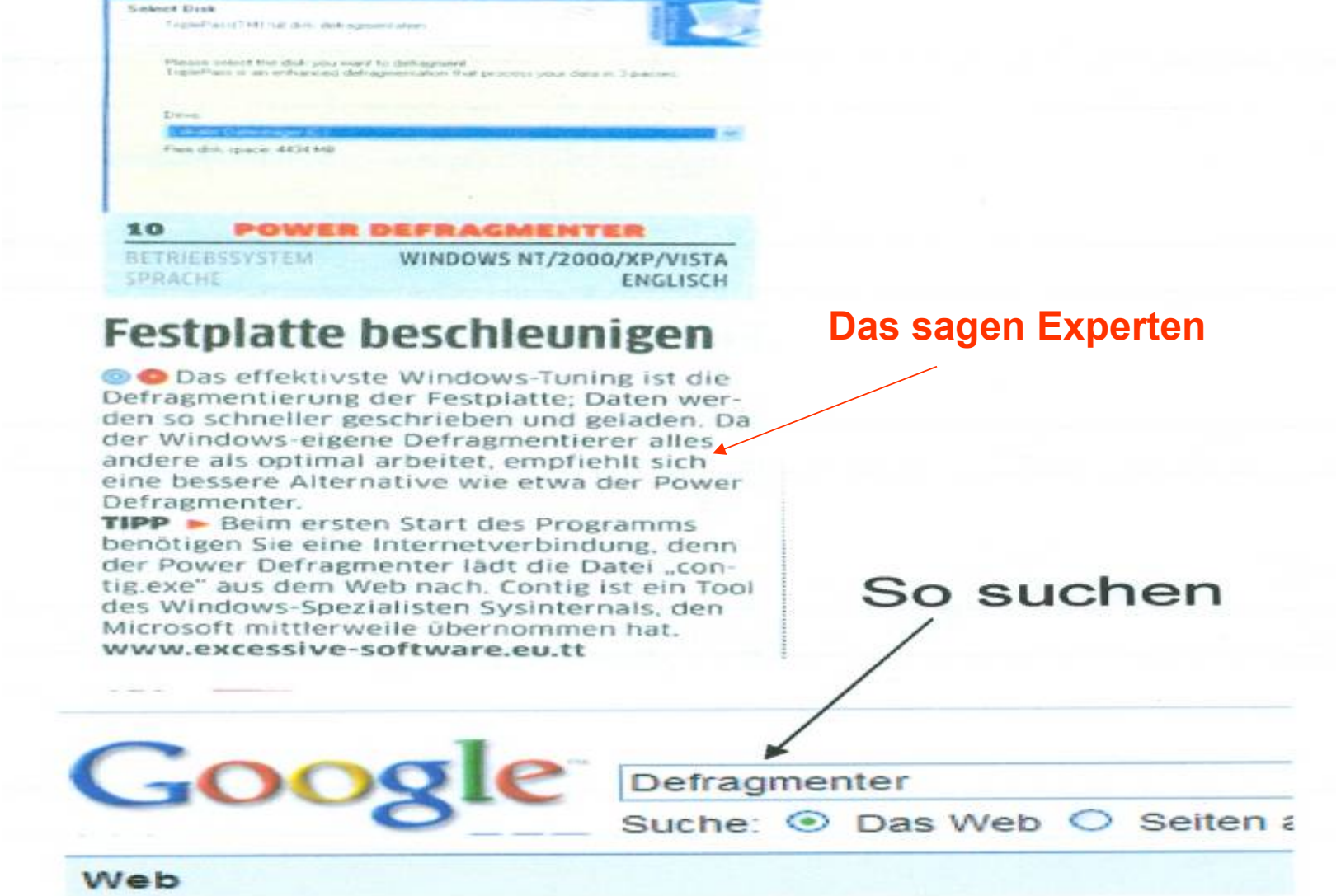

eene Ebeli's ingeroorgian

Power Defragmenter - Download - CHIP Online 14. Jan. 2009 ... Power Defragmenter 3.0 Englisch. Power I Freeware zur Defragmentierung einzelner Dateien, Ordner or www.chip.de/downloads/Power-Defragmenter\_18887709.ht Im Cache - Ähnliche Seiten

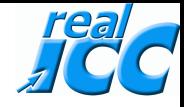

# So defragmmentiert  $\lim_{\epsilon\rightarrow0}\lim_{\epsilon\rightarrow0}\lim_{\$

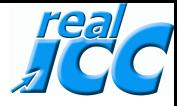

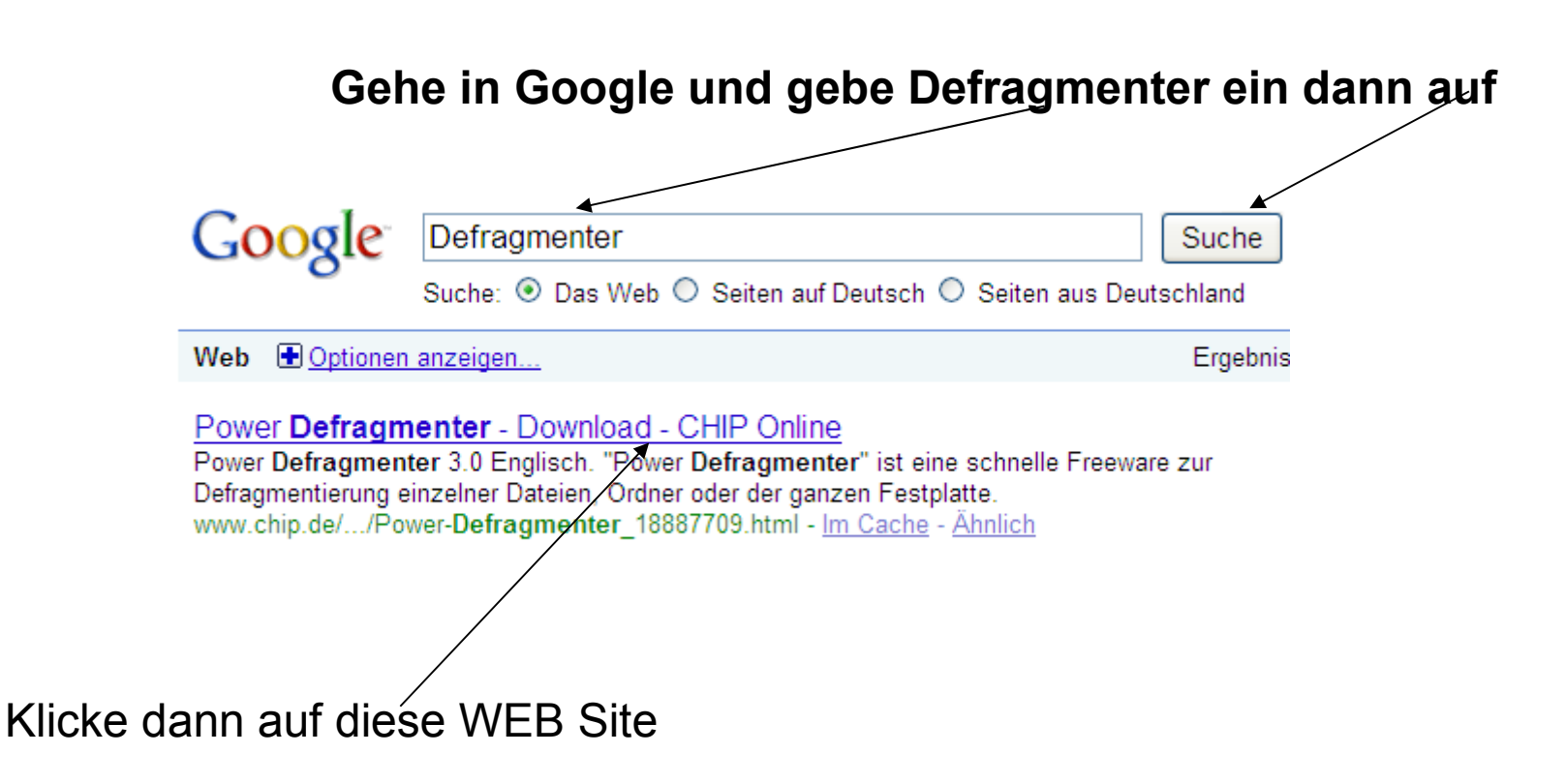

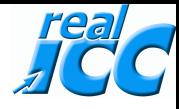

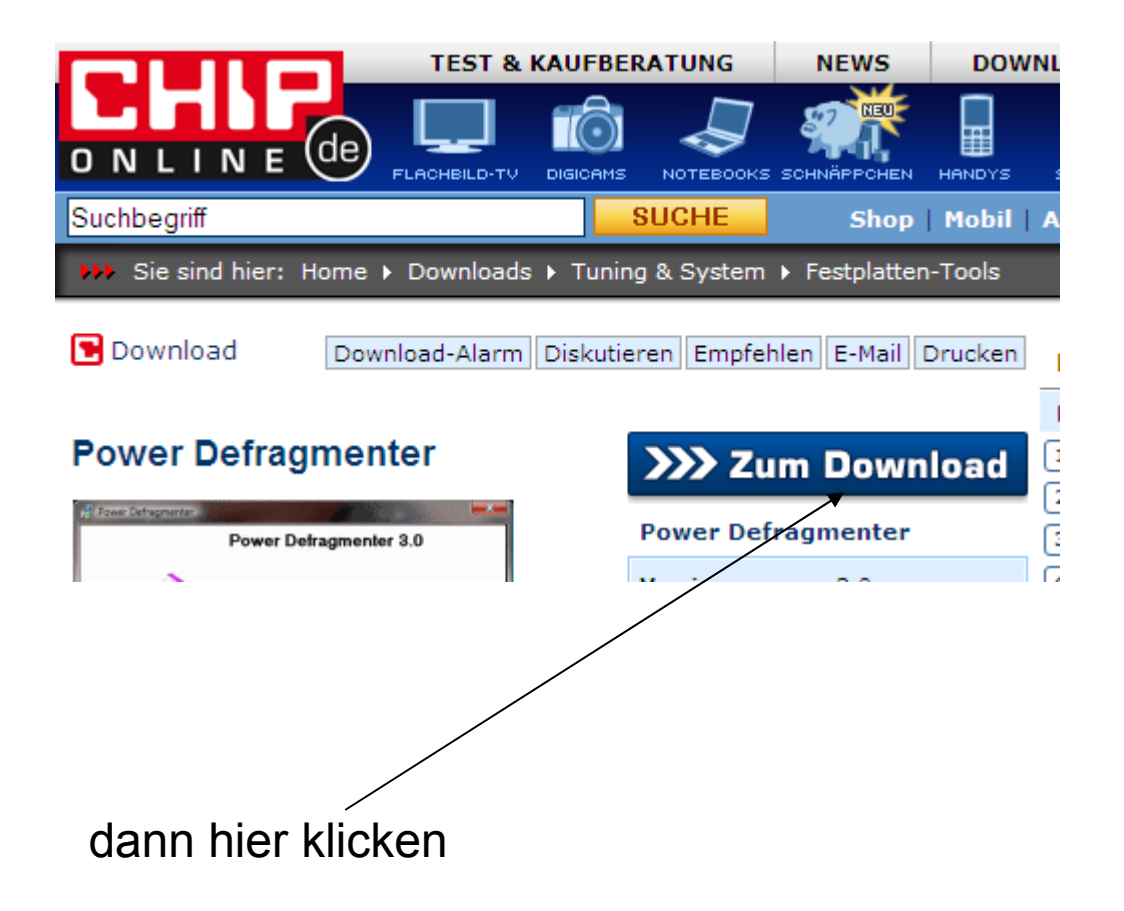

![](_page_10_Picture_0.jpeg)

![](_page_10_Figure_1.jpeg)

klicke dann hier

![](_page_11_Picture_0.jpeg)

![](_page_11_Figure_1.jpeg)

![](_page_12_Picture_0.jpeg)

![](_page_12_Figure_1.jpeg)

![](_page_13_Picture_0.jpeg)

![](_page_13_Picture_9.jpeg)

#### <sup>14</sup> **dann kommt dieses Bild**

![](_page_14_Picture_0.jpeg)

zuerst diese Datei kopieren und unter Eigene Dateien einfügen. Beim nächsten Mal in eigene Dateien gehen und dort auf diese Datei 2 mal klicken dann startet das Programm.

![](_page_14_Picture_19.jpeg)

![](_page_15_Picture_0.jpeg)

![](_page_15_Figure_1.jpeg)

![](_page_16_Picture_0.jpeg)

![](_page_16_Figure_1.jpeg)

![](_page_17_Picture_0.jpeg)

![](_page_17_Picture_9.jpeg)

![](_page_18_Picture_0.jpeg)

![](_page_18_Picture_6.jpeg)

![](_page_19_Picture_0.jpeg)

![](_page_19_Figure_1.jpeg)

![](_page_20_Picture_0.jpeg)

![](_page_21_Picture_0.jpeg)

![](_page_21_Picture_1.jpeg)

![](_page_21_Picture_2.jpeg)

**Contig** 

![](_page_21_Figure_4.jpeg)

![](_page_21_Figure_5.jpeg)

![](_page_22_Picture_0.jpeg)

![](_page_22_Picture_1.jpeg)

![](_page_23_Picture_0.jpeg)

![](_page_23_Picture_7.jpeg)

![](_page_24_Picture_0.jpeg)

#### **Extrahier-Assistent**

Extrahiervorgang abgeschlossen Die Dateien wurden vom ZIP-Archiv extrahiert. Die Dateien wurden in folgendes Verzeichnis extrahiert: D:\Dokumente und Einstellungen\W...\Contig[1] Markieren Sie das Kontrollkästchen, um die extrahierten Dateien anzuzeigen: ☑ Extrahierte Dateien anzeigen Klicken Sie auf "Fertig stellen", um den Vorgang fortzusetzen. < Zurück Fertig stellen. Abbrechen klick hier

![](_page_25_Picture_0.jpeg)

![](_page_25_Picture_6.jpeg)

![](_page_26_Picture_0.jpeg)

![](_page_26_Picture_1.jpeg)

![](_page_27_Picture_0.jpeg)

![](_page_27_Picture_6.jpeg)

![](_page_28_Picture_0.jpeg)

### $\vert \times \vert$ **Power Defragmenter** Power Defragmenter 3.0 Power Defragmenter 3.0 Power Defragmenter is a Graphic User Interface designed for use with Sysinternals Contig program. You can find info about Contig here: http://technet.microsoft.com/en-us/sysinternals/bb897428.aspx Power **Defragmenter** Loaded Contig version: 1.55.0.0 **About** Next Quit klick hier

![](_page_29_Picture_0.jpeg)

![](_page_29_Picture_6.jpeg)

![](_page_30_Picture_0.jpeg)

![](_page_30_Picture_8.jpeg)

![](_page_31_Picture_0.jpeg)

Jetzt wird das Laufwerk defragmentiert. Das kann u.U. sehr lange dauern. Einfach laufen lassen.

![](_page_31_Figure_2.jpeg)

![](_page_32_Picture_0.jpeg)

![](_page_32_Figure_1.jpeg)

Das Laufwerk ist defragmentiert klick hier

![](_page_33_Picture_0.jpeg)

![](_page_33_Figure_1.jpeg)

![](_page_34_Picture_0.jpeg)

![](_page_34_Figure_1.jpeg)

![](_page_35_Picture_0.jpeg)

### nun hast Du einen sauber defragmentierten  $D(\bigcap$